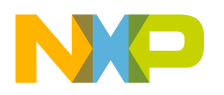

**Freescale Semiconductor** Rev. 3 10/2015 Document is located at http://freescale.com/rf/mwomodels Go to Models for AWR Corporation Microwave Office, Overview, FAQ and Installation Instructions

# **RF High Power Product Model Design Kits for NI AWR Design Environment®**

**Overview, FAQ and Installation** 

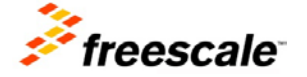

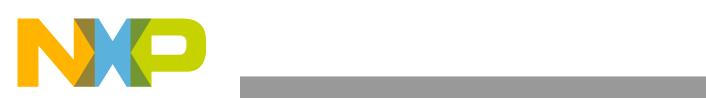

# **Table of Contents**

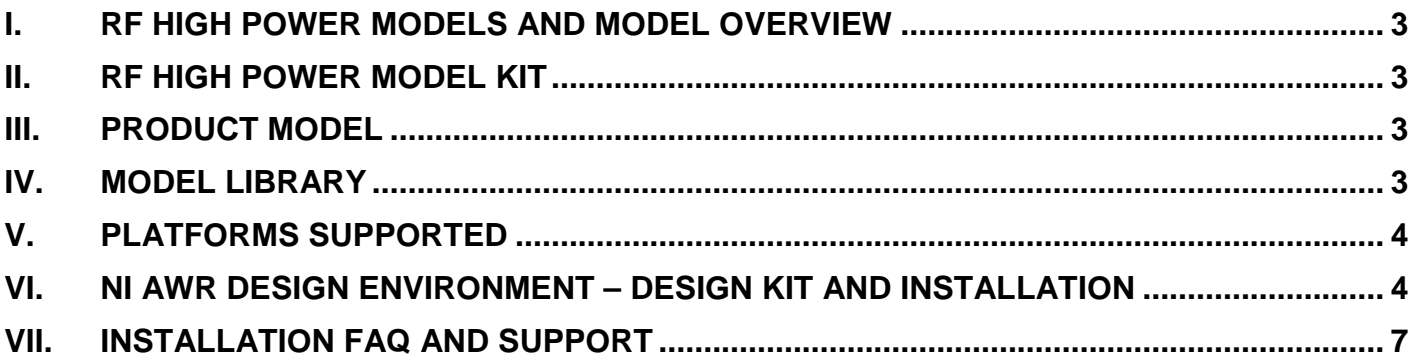

**Overview, FAQ and Installation Instructions for RF High Power NI AWR Product Design Kits, Rev. 3** 

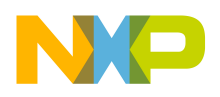

### <span id="page-2-0"></span>**I. RF HIGH POWER MODELS AND MODEL OVERVIEW**

All RF high power product  $FET^2$  and MET models available in NI AWR Design Environment® (AWRDE) design kits include package, bond wire and internal matching network effects.

### **FET2 and MET Models**

The FET $2$  and MET models for RF high power transistors and RF ICs are nonlinear models that simulate electrical phenomena and account for dynamic self-heating. The FET $^2$  and MET models are capable of performing small-signal, large-signal, harmonic-balance and transient simulations. Because of their ability to simulate self-heating, the  $FET<sup>2</sup>$  and MET models enable circuit designers to predict prototype performance more accurately.

RF high power product  $FET^2$  and MET models are available for AWRDE using the RF High Power Model Kit.

#### <span id="page-2-1"></span>**II. RF HIGH POWER MODEL KIT**

The RF High Power Model Kit contains the model definitions and the nonlinear electrothermal model required to run the product models. Only one RF High Power Model Kit is required per AWRDE installation. The RF High Power Model Kit should be installed prior to installing any product models.

#### <span id="page-2-2"></span>**III. PRODUCT MODEL**

This model is for a single RF high power product. Multiple product model design kits can be installed and used simultaneously.

#### <span id="page-2-3"></span>**IV. MODEL LIBRARY**

The Product Model Library is a collection of LDMOS models in one library located on AWR Corporation's Web site. Newer models are now available as single Product Model Design Kits from Freescale.

**AWR registered user:** To access the LDMOS model library, start NI AWR Design Environment and drag the parts from the element browser under the Libraries\AWR website\Parts By Vendor\Freescale\Nonlinear\LDMOS folder.

**Not an AWR registered user:** Go to the NI AWR Design Environment Support page at [AWR](http://www.awrcorp.com/awr-support)  [support](http://www.awrcorp.com/awr-support) and register for downloads to access the LDMOS model library.

Contact AWR [support](http://www.awrcorp.com/awr-support) or e-mail [support@awrcorp.com](mailto:support@awrcorp.com) for issues with installing and using the AWR version of the Freescale LDMOS model library.

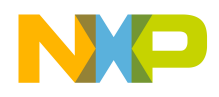

## <span id="page-3-0"></span>**V. PLATFORMS SUPPORTED**

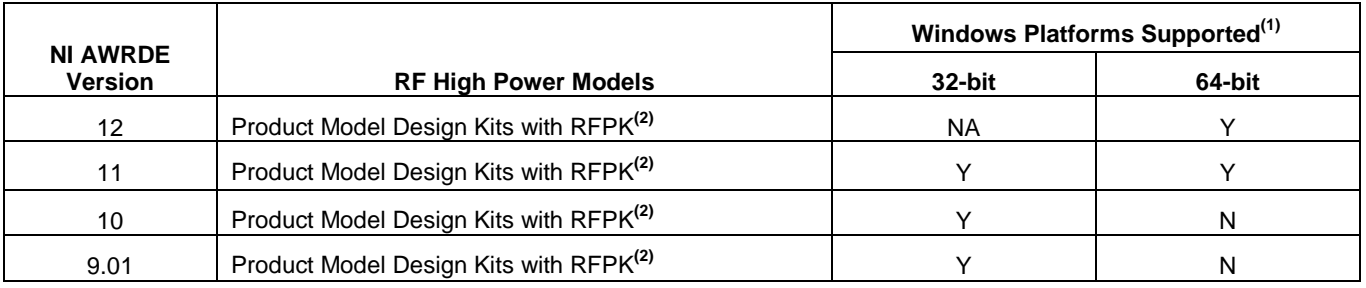

RFPK = RF High Power Kit Y = supported by Freescale N = not supported by Freescale

from http://www.freescale.com/rf/mwomodels NA = not supported by NI-AWR

(1) See AWRDE installation guide for a listing of platforms and operating systems supported.

(2) Installation of the RF High Power Kit is required to run all RF High Power AWR models.

## <span id="page-3-1"></span>**VI. NI AWR DESIGN ENVIRONMENT – DESIGN KIT AND INSTALLATION**

#### **AWRDE Process Design Kits**

A process design kit (PDK) is a logical grouping of files related to a set of AWRDE components. The PDK structure is self-contained to provide easy transfer between different users. All component information needed by AWRDE is stored within the PDK.

#### **Installation**

Use the following links and information to obtain instructions for unzipping, installing and setting up external models. Note that the PDK infrastructure has been developed and tested to provide a standard method for building, testing, installing and using PDK files within AWRDE.

A Process Development Kit (PDK) or Foundry Library is a customization of the AWR Design Environment for a particular process. The main AWR program is installed, typically, in the **C:\Program Files (x86)\AWR\** folder. Adjacent to this folder is the **Foundry** folder used to store the vendor process design kits. Create the **Foundry** folder once to install Freescale design kits.

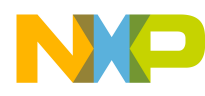

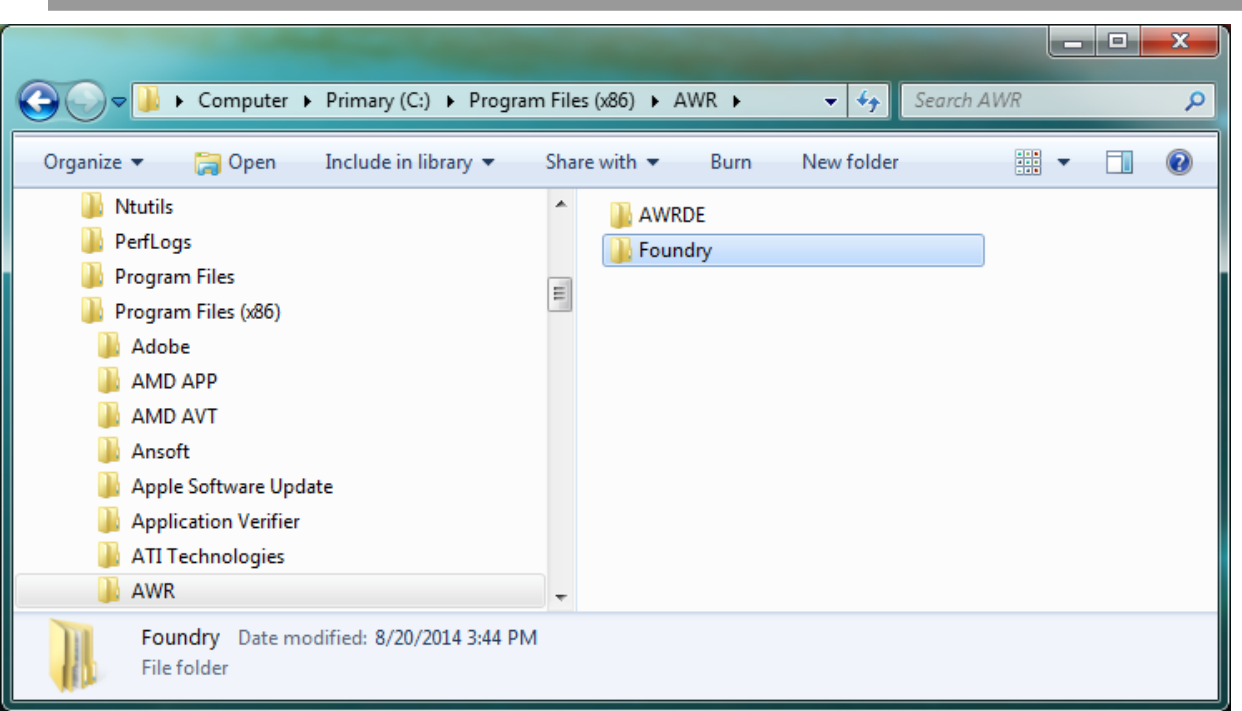

## WR Foundry Folder

Custom PDK files should be added to the main AWR program by creating a company folder under the **Foundry** folder with the process folders under the company folder. Create the **Freescale** folder within the **Foundry** folder once to install Freescale design kits.

| « Program Files (x86) > AWR > Foundry > Freescale >                      |                                                | $\sqrt{4}$<br>÷                          | Search Freescale |                                        |
|--------------------------------------------------------------------------|------------------------------------------------|------------------------------------------|------------------|----------------------------------------|
| Include in library $\blacktriangledown$<br>Organize $\blacktriangledown$ | Share with $\blacktriangledown$<br><b>Burn</b> | New folder                               | 睚                |                                        |
| Adobe<br>AMD APP                                                         | Name                                           | ▴                                        |                  | Date modified                          |
| AMD AVT                                                                  |                                                | A2T18H100_PDK<br>A2T18S160W31S PDK       |                  | 11/25/2014 10:59<br>11/24/2014 1:01 F  |
| Ansoft<br>Apple Software Update                                          |                                                | A2T26H160 PDK<br>AFT05MS004N PDK         |                  | 11/25/2014 1:34 F<br>8/21/2014 10:23 / |
| <b>Application Verifier</b><br><b>ATI Technologies</b>                   |                                                | AFT05MS006N PDK                          |                  | 8/21/2014 11:59 /                      |
| <b>AWR</b><br><b>AWRDE</b>                                               |                                                | AFT09MS007N PDK<br>AFT09MS015N PDK       |                  | 8/21/2014 11:59 /<br>8/21/2014 10:54 / |
| Foundry<br>Freescale                                                     | $\overline{4}$<br>$\overline{\phantom{a}}$     | AFT18H357 PDK<br>AFT18P350 4S2L PDK<br>m |                  | 1/13/2015 10:33 /<br>8/22/2014 8:54 Al |

Freescale Product Model Folder

- 1. Once the RF High Power Kit, **RF\_POWER\_AWR\_PDK.zip,** is in the **C:\Program Files (x86)\AWR\Foundry\Freescale** folder, extract the entire library to this location before extracting any product models. This will create the **Common** folder, which is installed once.
- 2. Once the product model is in the **C:\Program Files (x86)\AWR\Foundry\Freescale** folder, extract the entire design kit to this location. To add another design kit, install it under the **Freescale** folder, i.e., **C:\Program Files (x86)\AWR\Foundry\Freescale\MRF8S21200H\_PDK.**

**Caution**: In Microsoft Windows® 7, **C:\Program Files (x86)\** is a secured folder. Extracting the PDK files without additional administrator rights will store the PDK files in the Virtual Store **(C:\Users\***loginname***\AppData\Local\VirtualStore**). If the user has admin rights when the PDK extraction is done, no conflicts should occur. However, if the user does not have admin rights and the PDK extraction has placed files in Virtual Store, PDK simulation errors could occur. If this occurs you will need to do one of following:

- If you have administrator rights or write permissions to **C:\Program Files (x86)\,** extract the PDK files to any location first. Copy the entire folder to the exact location as described in the "Installation" section.
- If you do not have administrator rights or write permissions, then first create a **My Documents\Freescale\** folder. Second, extract all the PDK files to this folder exactly as described in the previous "Installation" section, and third, load the PDK files into AWRDE from this location.

Instructions to add this design kit into the AWRDE project can be found in the "Organizing a Design: Working with Foundry Libraries" section of the *AWR Design Environment User Guide*.

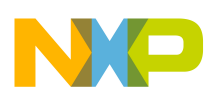

## <span id="page-6-0"></span>**VII. INSTALLATION FAQ AND SUPPORT**

Below is a table of common problems and answers to questions that may help you complete your installation. Verify that the design kits were installed correctly by reviewing the AWRDE model installation procedures before attempting to troubleshoot problems.

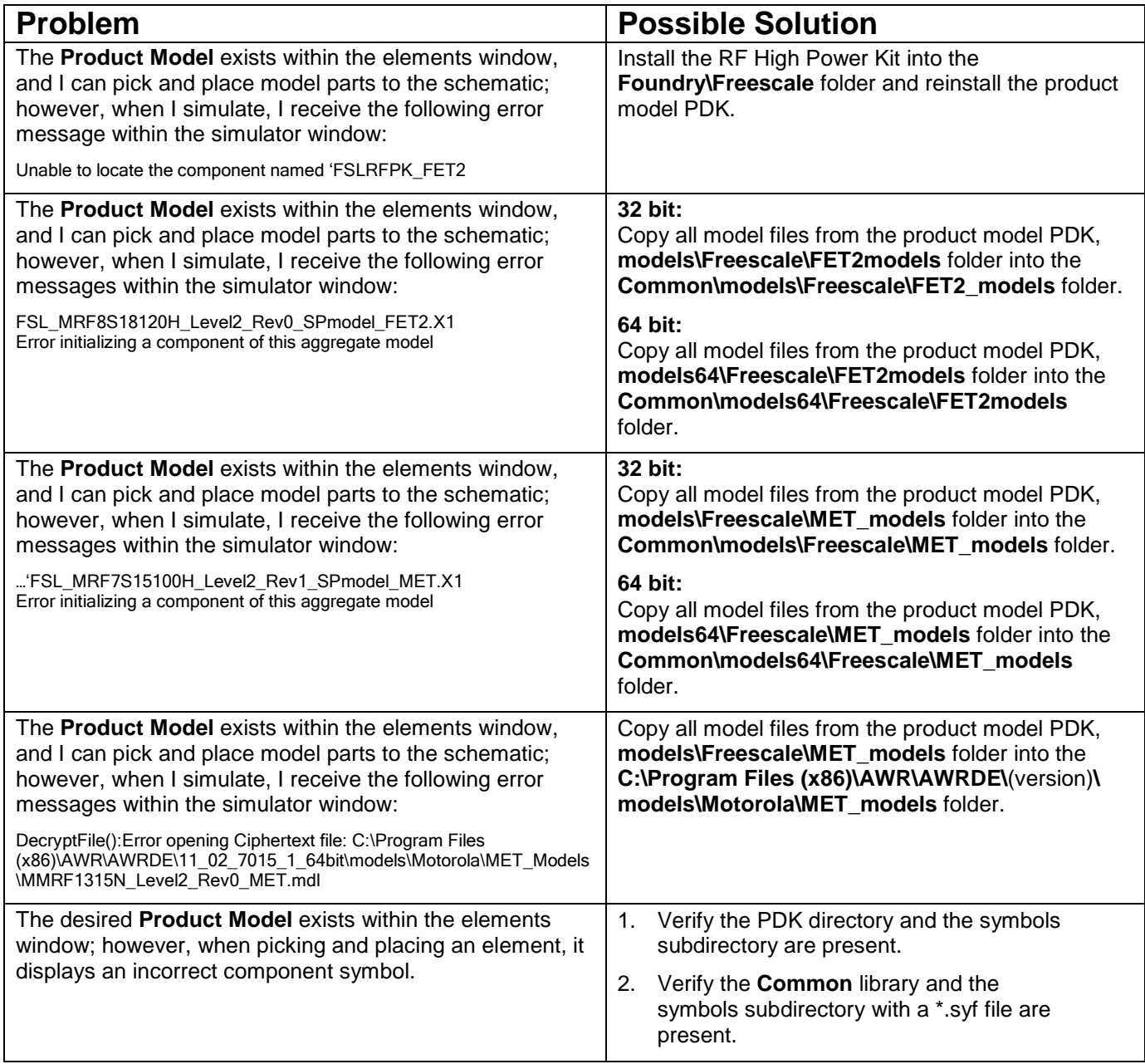

## **Freescale Support**

Refer to [RF High Power Model Help](http://www.freescale.com/files/abstract/ldmos_models/RF_HIGH_POWER_MODELS_HELP.html) to submit a Service Request (SR) if you are experiencing installation and/or use problems with any of the Freescale RF high power model libraries or design kits.

**Overview, FAQ and Installation Instructions for RF High Power NI AWR Product Design Kits, Rev. 3** 

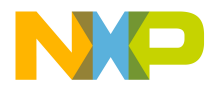

#### *How to Reach Us:*

**Home Page:** freescale.com **Web Support:** freescale.com/support Information in this document is provided solely to enable system and software implementers to use Freescale products. There are no express or implied copyright licenses granted hereunder to design or fabricate any integrated circuits based on the information in this document.

Freescale reserves the right to make changes without further notice to any products herein. Freescale makes no warranty, representation, or guarantee regarding the suitability of its products for any particular purpose, nor does Freescale assume any liability arising out of the application or use of any product or circuit, and specifically disclaims any and all liability, including without limitation consequential or incidental damages. "Typical" parameters that may be provided in Freescale data sheets and/or specifications can and do vary in different applications, and actual performance may vary over time. All operating parameters, including "typicals," must be validated for each customer application by customer's technical experts. Freescale does not convey any license under its patent rights nor the rights of others. Freescale sells products pursuant to standard terms and conditions of sale, which can be found at the following address: freescale.com/SalesTermsandConditions.

Freescale and the Freescale logo are trademarks of Freescale Semiconductor, Inc., Reg. U.S. Pat. & Tm. Off. All other product or service names are the property of their respective owners. 2010–2011, 2015 Freescale Semiconductor, Inc.

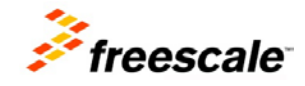